# TEG-PCISX 1000Mbps Ethernet **Card**

User's Guide

## **FCC Warning**

This equipment has been tested and found to comply with the regulations for a Class B digital device, pursuant to Part 15 of the FCC Rules. These limits are designed to provide reasonable protection against harmful interference when the equipment is operated in a commercial environment. This equipment generates, uses, and can radiate radio frequency energy and, if not installed and used in accordance with this user's guide, may cause harmful interference to radio communications. Operation of this equipment in a residential area is likely to cause harmful interference, in which case the user will be required to correct the interference at his own expense.

## **CE Mark Warning**

This is a Class B product. In a domestic environment, this product may cause radio interference, in which case the user may be required to take adequate measures.

## **VCCI Mark Warning**

注意<br>この装置は、情報処理装置等電波障害自主規制協議会(VCCI)の基準<br>に基づく第一種情報技術装置です。この装置を家庭環境で使用すると電 こ)を「第一部、「『私で生表国』で「この装置を家庭環境で、いい」。<br>「こ基づく第一種情報技術装置です。この装置を家庭環境で使用すると電波妨害を引き起こすことがあります。この場合には使用者が適切な対策を講ずる<br>よう要求されることがあります。

# **Table of Contents**

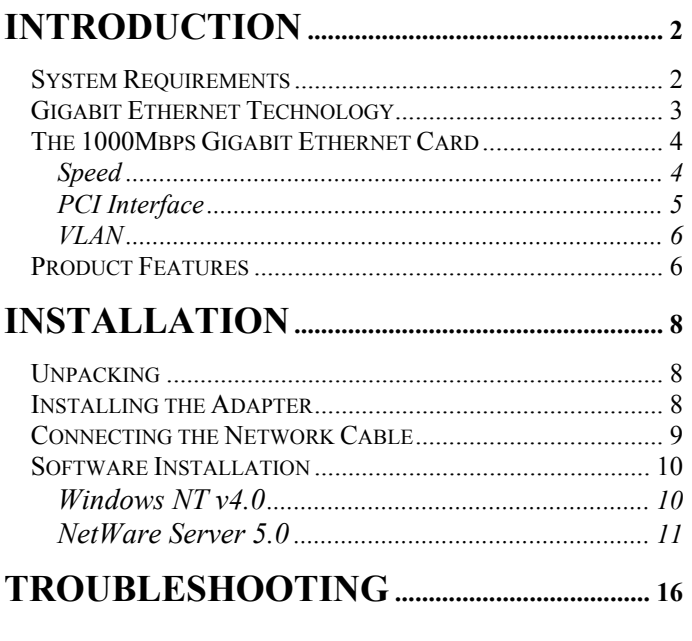

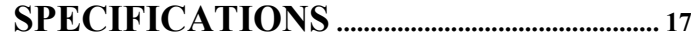

## *Introduction*

Thank you for choosing the 1000Mbps Gigabit Ethernet Card for PCI-Bus equipped personal computers. The 1000Mbps Gigabit Ethernet Card is ideal for speeding up data transfers for network servers and other computers, such as those used for video-conferencing, that send and/or receive large amounts of data. The 1000Mbps Gigabit Ethernet Card also includes the newest networking technologies, such as VLAN and multicasting support, that use network bandwidth more efficiently and further help the card maximize data throughput.

## **System Requirements**

The host computer or server using the 1000Mbps Gigabit Ethernet Card needs to meet the following minimum requirements:

- **Processor** Pentium-class CPU or higher
- **Memory** 32MB RAM (Linux only), all other NOSs require 64 MB RAM
- **PCI slot** 32- or 64-bit PCI Local Bus Slot Rev. 2.1 or later (please refer to the motherboard User's Guide)
- **BIOS** Latest BIOS (Contact the PC manufacturer or BIOS manufacturer's website to verify)
- **Network connection**  an IEEE 802.3z-compliant gigabit switch, modular switch port or buffered repeater
- **Operating System** One of the following:

Windows 95 (OSR2)

Windows 98

Windows NT 4.0 (Service Pack 5)

Windows NT 2000

Linux OS Kernel v2.0/2.2

Novell Netware v3.12, Support Pack 312PTD

Novell Netware v3.2

Novell Netware v4.11, Support Pack 5

Novell Netware v4.2

Novell Netware v5.0

## **Gigabit Ethernet Technology**

Gigabit Ethernet is an extension of the IEEE 802.3 Ethernet standard, utilizing the same packet structure, format, and support for the standard Ethernet CSMA/CD protocol. It also supports the same full duplex specifications, and management objects, but with a tenfold increase in theoretical throughput over 100Mbps Fast Ethernet and a one hundred-fold increase over 10Mbps Ethernet. Since it is compatible with all 10Mbps and 100Mbps Ethernet environments, Gigabit Ethernet provides a straightforward upgrade without wasting a company's existing investment in hardware, software, and trained personnel.

The increased speed and extra bandwidth offered by Gigabit Ethernet is essential to coping with the network bottlenecks that frequently develop as computers and their busses get faster and more users use applications that generate more

traffic. Upgrading key components, such as your backbone and servers to Gigabit Ethernet can greatly improve network response times as well as significantly speed up the traffic between your subnets.

Gigabit Ethernet enables fast optical fiber connections to support video conferencing, complex imaging, and similar data-intensive applications. Likewise, since data transfers occur 10 times faster than Fast Ethernet, servers outfitted with Gigabit Ethernet NIC's are able to perform 10 times the number of operations in the same amount of time.

In addition, the phenomenal bandwidth delivered by Gigabit Ethernet is the most cost-effective method to take advantage of today and tomorrow's rapidly improving switching and routing internetworking technologies. And with expected advances in the coming years in silicon technology and digital signal processing that will enable Gigabit Ethernet to eventually operate over unshielded twisted-pair (UTP) cabling, outfitting your network with a powerful 1000Mbpscapable backbone/server connection creates a flexible foundation for the next generation of network technology products.

## **The 1000Mbps Gigabit Ethernet Card**

### *Speed*

The 1000Mbps Gigabit Ethernet Card transmits and receives data at one gigabit per second (1Gbps or 1000Mbps). Its fullduplex (only) operation mode enables it to transmit and receive data simultaneously, effectively doubling the amount of data being handled and giving it an actual throughput of 2Gbps. This huge data pipeline can be used to connect highly

active or bandwidth-hogging computers and servers directly to your network either through a switch port on your backbone, or through a departmental switch. The 1000Mbps Gigabit Ethernet Card also includes very large (96 KB) data buffers designed to significantly increase network performance by virtually eliminating buffer overruns.

#### *PCI Interface*

The 1000Mbps Gigabit Ethernet Card attaches to the host computer via the fast and efficient PCI bus. The host PCI slot can be either 32- or 64-bit, and should be compliant with PCI v2.1 or later. Make sure the host computer has a 64-bit PCI bus in order to take advantage of the full-duplex speed enhancement, otherwise, even though your connection will be full-duplex, the traffic bottleneck at the PCI interface will only allow half-duplex equivalent speeds.

In addition, the 1000Mbps Gigabit Ethernet Card uses the following advanced features to maximize the utilization of the PCI bus and reduce overhead on the system CPU:

- Bus Master technology the NIC masters the PCI bus, freeing the CPU from PCI bus management duties.
- Direct Memory Access (DMA) enables the NIC to write directly to the system memory, freeing the CPU from many memory management duties.
- Burst transfers full bandwidth packet bursting across the PCI bus increases the throughput for small packets by coalescing transfers.

 Memory buffers - Dual transmit and receive FIFO buffers allow for simultaneous reading and writing of data.

#### *VLAN*

The 1000Mbps Gigabit Ethernet Card supports IEEE 802.1Q VLAN tagging and filtering at the chip level, and works with any IEEE 802.1Q-compliant switch. The IEEE 802.1Q standard describes a methodology by which packets of data going through networking devices can be inserted with, or stripped of, VLAN identification information. VLANs can increase the efficiency, reliability and provide extra security for your network.

## **Product Features**

Designed for versatility and performance, the adapter provides the following features:

- Fully compliant with IEEE 802.3z 1000BASE-SX Gigabit Ethernet standards and IEEE 802.3 Ethernet standards.
- Plug-and-Play installation.
- Maximum 1Gbps (1000Mbps) transmit and 1Gbps receive for a total of 2Gbps data throughput.
- Full-duplex operation only.
- PCI v2.2 compliant.

- Operates in a 32- or 64-bit, 33/66 MHz PCI Bus slot. A 32-bit PCI Bus at 33Mhz supports 1Gbps throughput, a 64-bit PCI Bus at 33Mhz supports 2Gbps.
- PCI Bus Master greatly reduces the load on the CPU, freeing it for other tasks.
- Supports IEEE 802.1Q VLAN specifications, with memory for up to 16 VLANs.
- Multi-mode SC Optical Fiber connector for network cable connection.

Cable lengths up to 220 meters using 850nm 62.5/125 fiber optic cable.

Cable lengths up to 500 meters using 850nm 50/125 fiber optic cable.

- Built-in 96K buffers reduce memory transfer overhead and optimize operating bandwidth, throughput, and network data integrity.
- Level-One LXT1001GMAC (Gigabit Ethernet MAC) controller containing a built-in 64 bit, 33 MHz PCI interface.
- Four LED indicators: Link, 1000M, FDX (Full Duplex) and Tx/Rx (Transmit / Receive).
- Driver support for:
	- $\sqrt{\text{Windows 95 (NDIS3)}} \quad \sqrt{\text{Windows 98 (NDIS5)}}$
	- $\sqrt{\frac{1}{100}}$  Windows NT 4.0 (NDIS4)  $\sqrt{\frac{1}{100}}$  Windows NT 2000 (NDIS5)

*7* 

√ Linux OS Kernel v2.0/2.2 √ Netware v4.11/4.2/5.0

## *Installation*

#### **Unpacking**

**CAUTION:** *Under ordinary circumstances, a 1000Mbps Gigabit Ethernet Card will not be affected by static charge as may be received through your body during handling of the unit. However, there are special circumstances where you may carry an extraordinarily high static charge, and possibly damage the card and/or your computer. It is good practice to eliminate all static electricity by touching a ground (an unpainted metal area of your computer chassis, for example) before performing any installations.* 

Open the shipping carton and carefully remove all items. In addition to this User's Guide, ascertain that you have:

- One 1000Mbps Gigabit Ethernet Card Card.
- One Software Driver diskette

#### **Installing the Adapter**

- 1. Shut down the computer, unplug its power cord, and remove the chassis cover.
- 2. Insert the contact edge of the 1000Mbps Gigabit Ethernet Card into the connector of any available PCI Bus Master expansion slot. Press the card firmly into the connector such that the card's contacts are fully seated in the connector.
- 3. Install the bracket screw, which secures the card to the computer chassis.

- 4. Replace the computer's chassis cover.
- 5. Reconnect the computer's power cord, and switch computer power on. If the BIOS section of your computer's boot program is Plug-and-Play compliant, then at power-up the BIOS will automatically configure any newly installed 1000Mbps Gigabit Ethernet Card.
- **NOTE:** *Due to a fault in some Plug-n-Play BIOS programs, it happens occasionally that a newly installed adapter is assigned an Interrupt Number which is already assigned to another device. In such a case, the conflicting Interrupt Numbers will cause faults in the behavior of both devices. It is then necessary to run the CMOS Setup utility, and manually assign a nonconflicting Interrupt Number.*

#### **Connecting the Network Cable**

Multimode (62.5/125µm or 50/125µm) fiber cabling with an IEEE recommended SC connector is required for the adapter. Use either one duplex SC connector, or two simplex SC connectors, and observe the correct relationship between the receive (Rx) and transmit (Tx) ports on the adapter and switch. The Tx port on the switch should connect to the Rx port on the adapter. Likewise, the Rx port on the switch should connect to the Tx port on the adapter. If there is a need to monitor the adapter's faceplate LEDs, make sure the rear of the PC or workstation is accessible and leave sufficient clearance for cabling and service.

#### **Software Installation**

#### *Windows NT v4.0*

- 1. Make sure the network adapter has been installed in your computer, boot it up, and start Windows NT 4.0.
- 2. Open **My Computer** → **Control Panel** → **Networks**.
- 3. Select **Add adapter** → **Have disk**.
- 4. Type the following:  $A: \setminus$  (where  $A:$  is the floppy drive)
- 5. Select **Level One** ...
- 6. Click **OK** and Windows NT 4.0 will copy the files from the driver disk.
- 7. After the file has been copied, click **Properties** and modify the 1000Mbps Gigabit Ethernet Card configuration.
- 8. Click **OK** after making the configuration setting changes. Windows NT 4.0 will then ask you to reboot the PC. Select **YES**.
- 9. Restart the computer.

#### *NetWare Server 5.0*

The following is for the initial installation from the install menu. Skip this section if it is not your first time using the install menu.

1. Start the NetWare Server by typing in the following commands:

CD \NWSERVER

SERVER

2. After booting up, type the following command:

NWCONFIG

- 3. Select **Driver Options** → **Configure network drivers** → **Select a driver**.
- 4. Press the <Insert> key to install an unlisted driver.
- 5. Insert the driver diskette into the floppy disk drive into your Floppy drive.
- 6. Press the <Enter> key to continue the installation or press <F3> to specify the directory which includes JT1ODI.LDI, JT1ODI.LAN. For example,

A:\NETWARE\32BITLAN (where A: is the floppy drive)

- 7. Select **JT1ODI.LAN** ....
- *Note*: Don't copy the NLM files to your system if the version of the ones on the installation disk are older than those already on your system.
- 8. Specify **SLOT** and **Node Address** if necessary.

9. Select **Save parameters and load driver** after configuring the adapter settings.

The NetWare server will now automatically load/bind the driver.

If the driver files have already been copied to your system's Netware directory and you simply wish to load them:

1. Start the NetWare Server by typing in the following commands:

CD \NWSERVER

SERVER.

2. After booting up, type the following command:

NWCONFIG

- 3. Select "Driver Options"  $\rightarrow$  "Configure network drivers" → **Select a driver**.
- 4. Select **JT1ODI.LAN** ... in the Select a driver windows.
- 5. Specify **SLOT** and **Node Address** if necessary.
- 6. Select **Save parameters and load driver** after configuring the adapter settings.

The NetWare server will now automatically load/bind the driver.

Next, you will need to modify your NetWare 5.0 Server's Autoexec file. To do so, please follow these steps:

1. Start the NetWare Server by typing in the following commands:

CD \NWSERVER

SERVER.

2. From the Novell Server side, type the following command:

NWCONFIG

- 3. Select <NCF files options>.
- 4. Select <Edit AUTOEXEC.NCF file>.
- 5. Add the following items into the server's AUTOEXEC.NCF file:

LOAD C:\NWSERVER\NBI.NLM

LOAD C:\NWSERVER\MSM.NLM

LOAD C:\NWSERVER\ETHERTSM.NLM

LOAD C:\NWSERVER\JT1ODI SLOT=1 FRAME=Ethernet\_802.3 NAME=JT1ODI\_1\_E83

BIND IPX JT1ODI\_1\_E83 NET=xxxx

LOAD C:\NWSERVER\JT1ODI SLOT=1 FRAME=Ethernet\_802.2 NAME=JT1ODI\_1\_E82

BIND IPX JT1ODI 1\_E82 NET=xxxx

LOAD C:\NWSERVER\JT1ODI SLOT=1 FRAME=Ethernet\_II NAME=JT1ODI\_1\_EII

#### BIND IPX JT1ODI\_1\_EII NET=xxxx

#### LOAD C:\NWSERVER\JT1ODI SLOT=1 FRAME=Ethernet\_SNAP NAME=JT1ODI\_1\_ESP

#### BIND IPX JT1ODI 1 ESP NET=xxxx

6. Restart the server again.

#### **Parameters supported by the JT1ODI.LAN driver**

SLOT 1 – Forces the driver to search for the specified card.

- FULLDUPLEX The FULL-DUPLEX parameter causes the JT1ODI to operate in full-duplex mode. When operating in full-duplex mode, the JT1ODI can simultaneously transmit and receive packets.
- AUTONEGOTIATE The AUTO-NEGOTIATE parameter causes the JT1ODI to auto negotiate the duplex mode and link speed with the device being connected.
- TXDMATHRESHOLD The TXDMATHERESHOLD determines the I/O method used to move transmit packets from host memory to the JT1ODI memory. The valid range for the TXDMATHRESHOLD is 0 - 1514. the default value is 800.
- DISABLERXIP Disables the JT1ODI TCP/IP Receive Packet checksum support. By default, the JT1ODI will perform TCP/IP checksum verification on received packets in hardware if the operating system supports this capability.

Due to the large number of Network Operating Systems (NOSs) supported, detailed driver software installation instructions are given in README.TXT files on the 1000Mbps Gigabit Ethernet Card Software Diskette.

Review the root directory README for overview information. For detailed installation instructions see the README and referenced instruction files in the subdirectory corresponding to your network operating system.

## *Troubleshooting*

If you experience any problems with the adapter, first confirm that the appropriate driver is loaded; that the proper grade of cable is employed for the network connection; and that the switch it is connected to is properly qualified for the application (such as 1000BASE-SX).

The 1000Mbps Gigabit Ethernet Card features four LED indicators:

• **Link**

Steady **green** indicates good linkage between the 1000Mbps Gigabit Ethernet Card and its supporting server or switch.

• **1000M**

The LED indicator lights **green** when a 1000 Mbps device is connected to the adapter.

• **FDX**

Steady **green** indicates the adapter is operating in Full-Duplex mode.

• **TX/RX**

Flashing **green** indicates activity (transmitting or receiving) on the line.

# *Specifications*

Jumperless Hardware

Media interface: Optical Fiber Transceiver SC Connector EMI Certifications:

- FCC Class B
- CE Certification Class B
- VCCI Class B and C-Tick

Host interface: PCI Bus (Bus Master)

I/O base address assigned by Plug and Play system

Interrupt Number Assigned by Plug and Play system

Physical Dimensions: 16.2 x 9.5 cm

Environment:

- Storage: −5° to 55°C, (23° to 131° F)
- Operating:  $0^\circ$  to  $50^\circ$  C,  $(32^\circ$  to  $122^\circ$  F)
- Humidity: 5% to 95% non-condensing
- Power Consumption: 7.8W